Ana Isabel Brizuela de Blas

## TAREA 1

Documento con capturas de pantalla que muestran la realización de los siguientes apartados:

1. Activar Edición. Tomar una captura de pantalla y añadirla al documento.

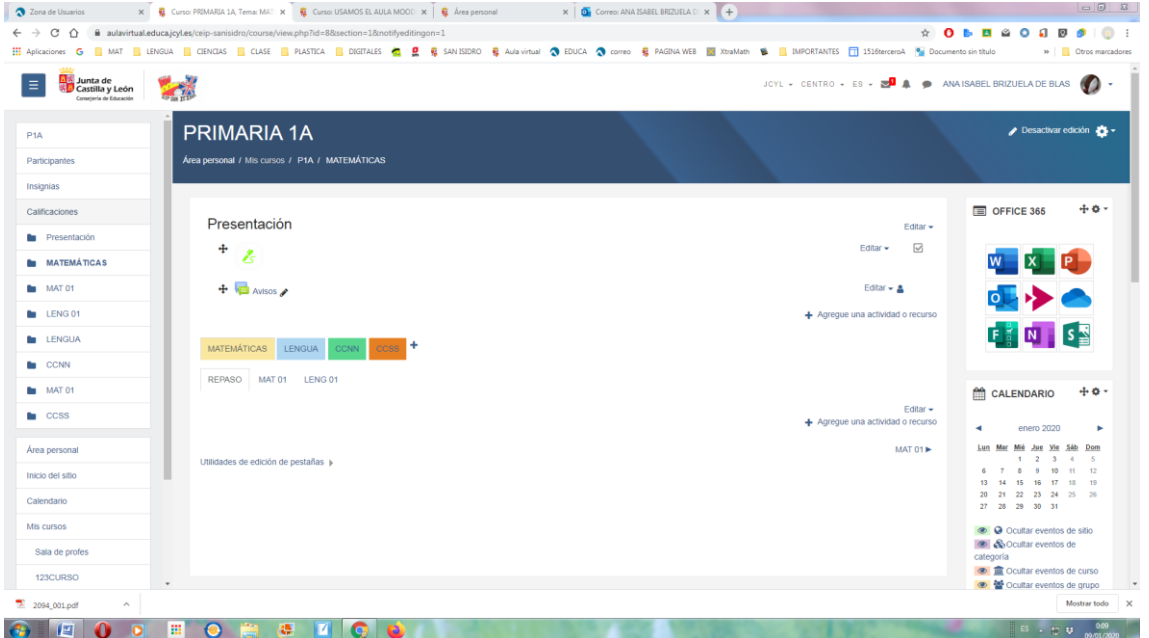

2. Consultar los participantes de un curso. Tomar una captura de pantalla y añadirla al documento. Si no tienes participantes deberás matricularlos en tu curso moodle con el rol de estudiantes.

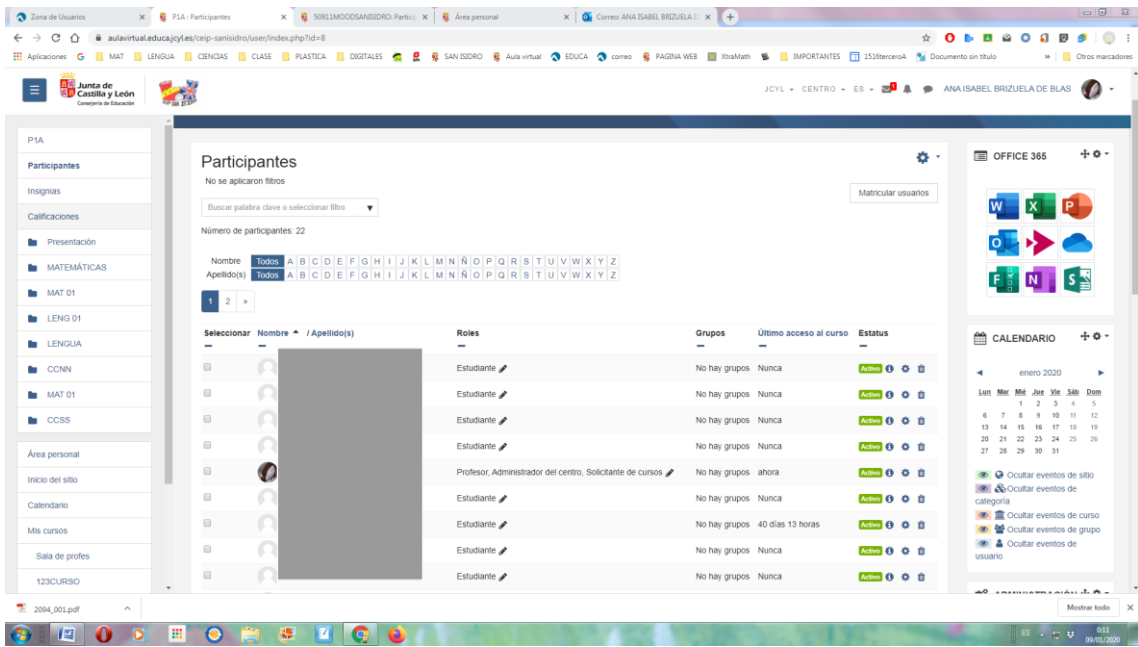

3. Hacer una captura del Área Personal y del Inicio del Sitio.

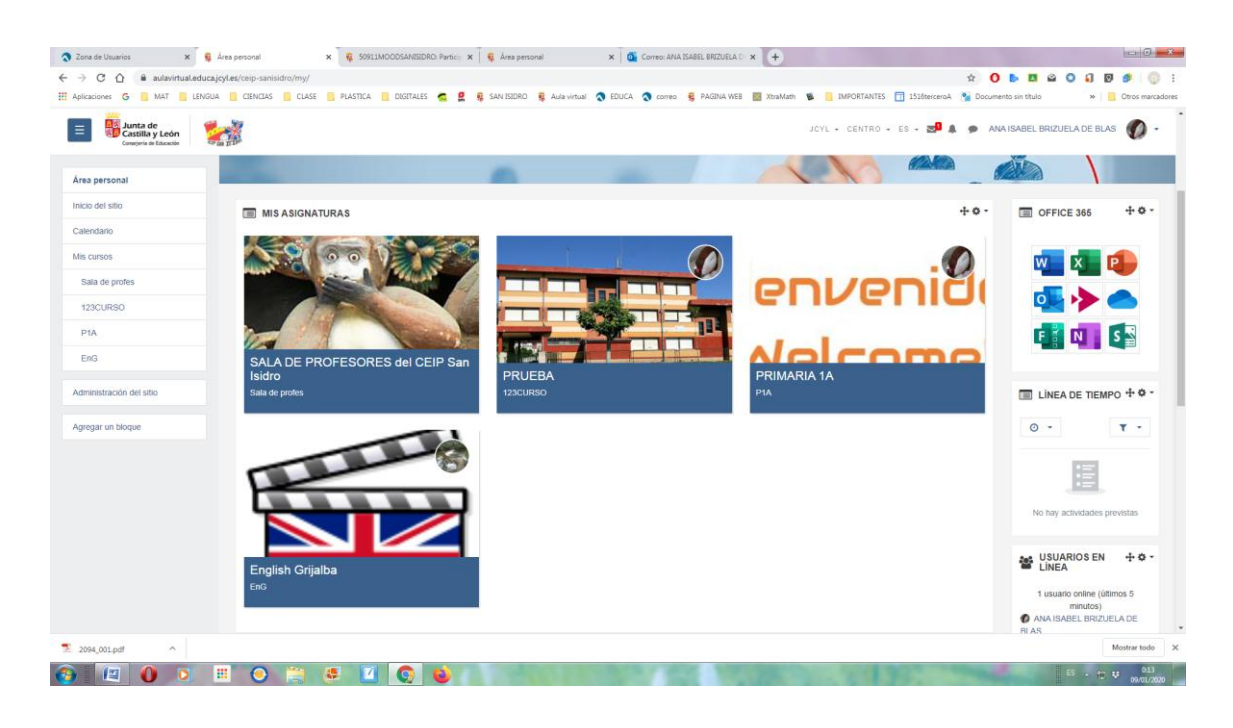

3 Zona de Usuarios X R CEIP San Isidro **x**  $\frac{1}{2}$  50911MOODSAMSIDRO Partici: **x**  $\frac{1}{2}$  Area personal **x**  $\boxed{0}$  Correo ANA ISABEL BRIZUELA C **x**  $\boxed{+}$ <u>political projects</u>

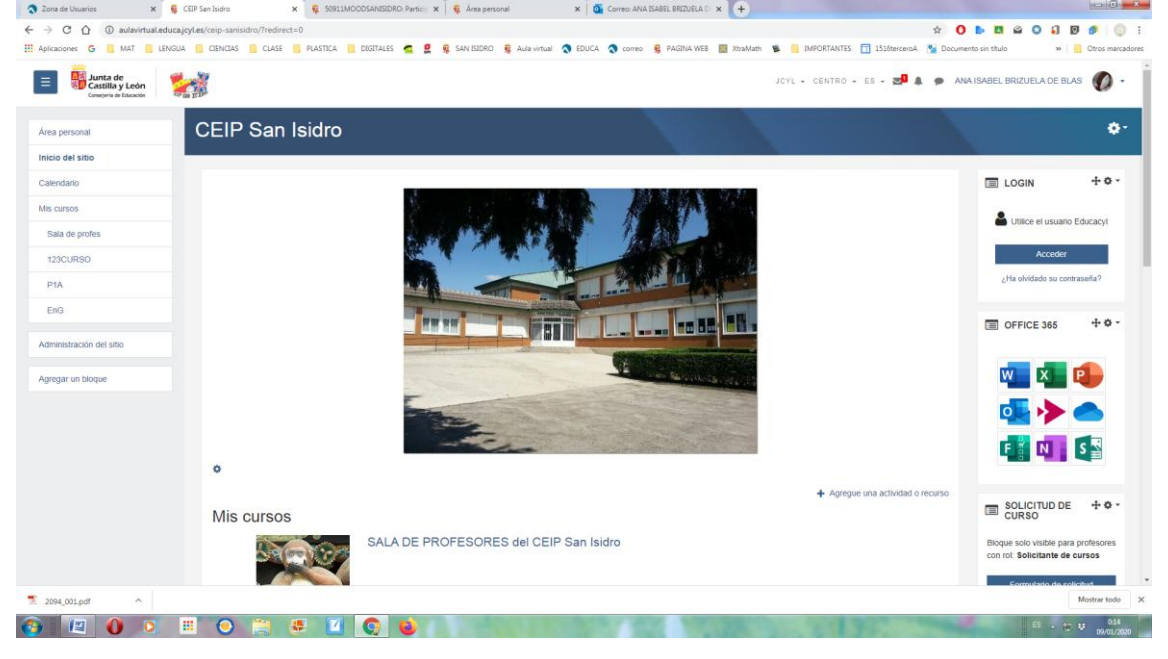

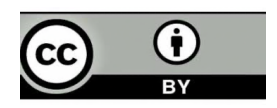